## **СТВОРЕННЯ ТЕСТІВ В СИСТЕМІ MOODLE**

Процес розробки тестового завдання з дисципліни умовно можна поділити на два етапи: етап підготовки тестових завдань (запитань і відповідей) виконується викладачами в довільному текстовому редакторі у відповідності з вимогами до тестових завдань і етап введення підготовлених тестових завдань в банк тестових завдань.

Використання системи Moodle дає змогу створювати тестові завдання різних типів. З переліку типів тестових завдань (Рис.1) видно, що в розпорядженні викладача є 11 видів тестових завдань (пункт «Опис» не є запитанням, а призначений для додавання деяких інструкцій до тесту).

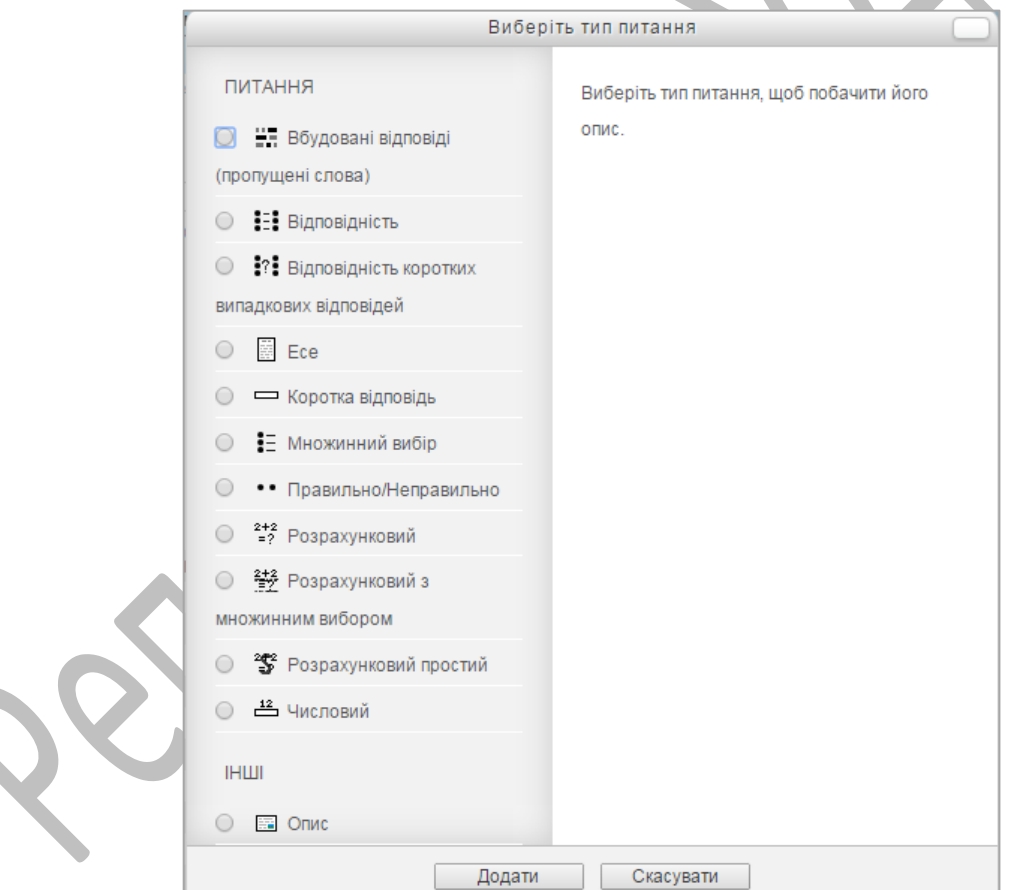

*Рис.1. Вікно вибору типу тестового завдання в системі Moodle*

Розглянемо призначення деяких видів питань та наведемо приклад використання цих завдань для курсу «Інформатика та ІКТ».

**Вбудовані відповіді (пропущені слова).** Питання цього типу є дуже гнучкими, але можуть бути створені тільки шляхом введення тексту, що

містить спеціальні коди, які створюють вбудований множинний вибір, короткі відповіді і числові запитання (текст з пропущеними словами).

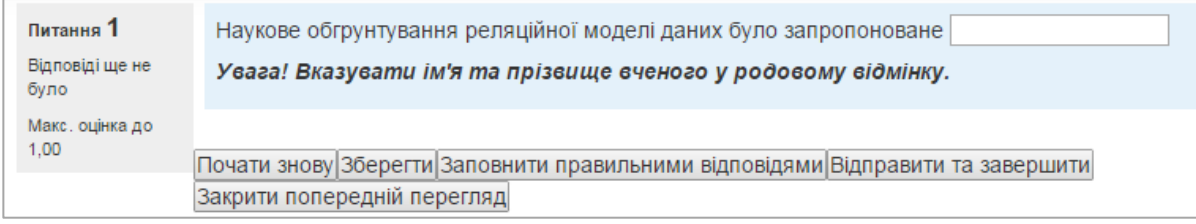

*Рис.2. Тестове завдання типу «Вбудовані відповіді (пропущені слова)»* **Відповідність**. Відповідь на кожне запитання має бути вибрана із заданого списку можливих відповідностей.

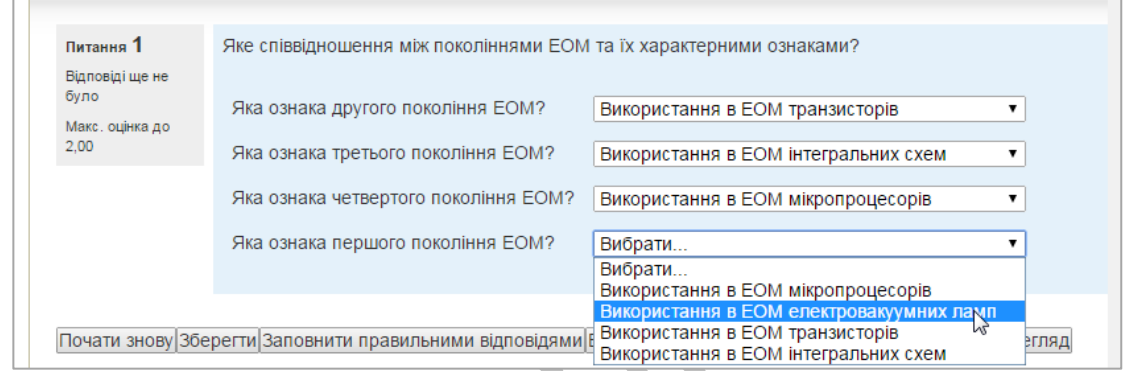

*Рис.3. Тестове завдання типу «Вбудовані відповіді (пропущені слова)»*

**Відповідність коротких випадкових відповідей.** Схоже на питання на відповідність, але відмінність у тому, що питання підбираються не викладачем, а автоматично (випадковим чином) з питань типу «Коротка відповідь», які знаходяться в даній категорії. Тому важливо, щоб у поточній категорії були заздалегідь створені питання типу «Коротка відповідь», інакше створити тестове завдання не буде можливим.

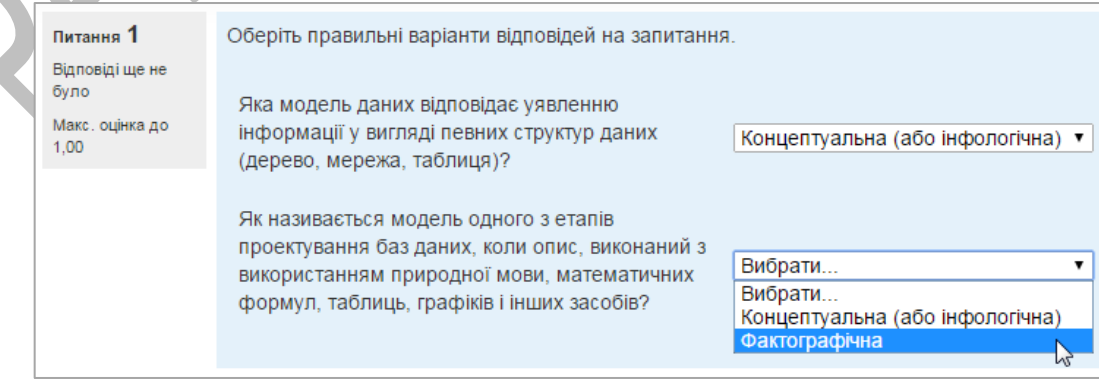

*Рис.4. Тестове завдання типу «Відповідність коротких випадкових* 

*відповідей»*

**Есе.** Дає змогу вводити відповіді з декількох речень або абзаців.

Результати оцінюються викладачем вручну.

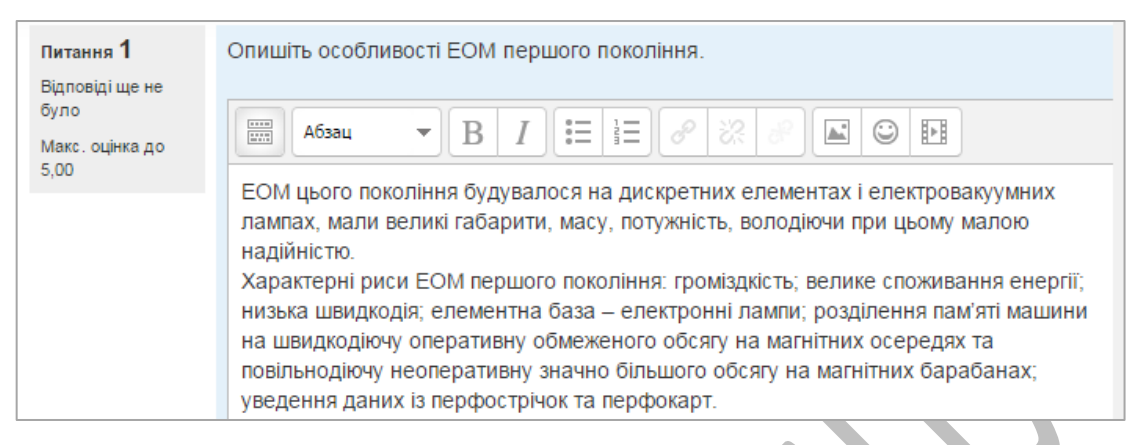

*Рис.5. Тестове завдання типу «Есе»*

**Коротка відповідь.** Дає змогу зробити відповідь одним або кількома словами (фразою або реченням), які оцінюються шляхом порівняння з відповідними зразками, які можуть містити символи підстановки (\*).

| Питання 1<br>Правильно  | Як називається модель одного з етапів проектування баз даних, коли опис, виконаний з<br>використанням природної мови, математичних формул, таблиць, графіків і інших засобів? |
|-------------------------|----------------------------------------------------------------------------------------------------|
| Макс. оцінка до<br>1,00 | Відповідь: Концептуальна                                                                                                    |
|                         | Правильна відповідь: Концептуальна (або інфологічна)                                                                                                    |

*Рис.6. Тестове завдання типу «Коротка відповідь»*

**Множинний вибір**. Дозволяє вибирати одну або декілька відповідей з

наданого списку.

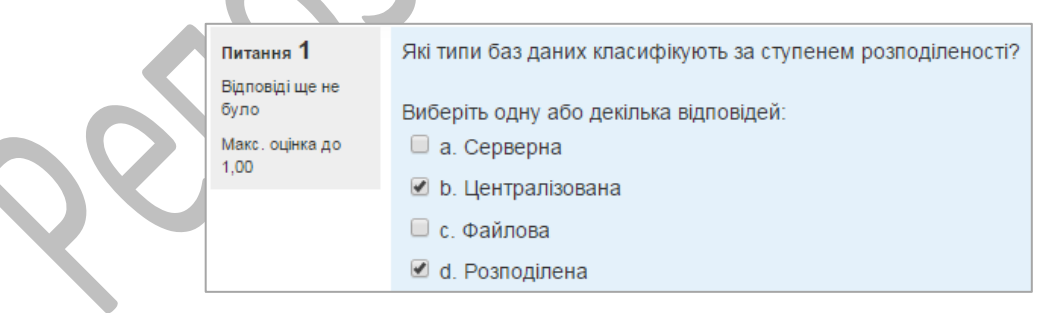

*Рис.6. Тестове завдання типу «Множинний вибір»*

**Правильно/Неправильно.** Проста форма питання з множинним вибором тільки з двома варіантами вибору: «Правильно» або «Неправильно».

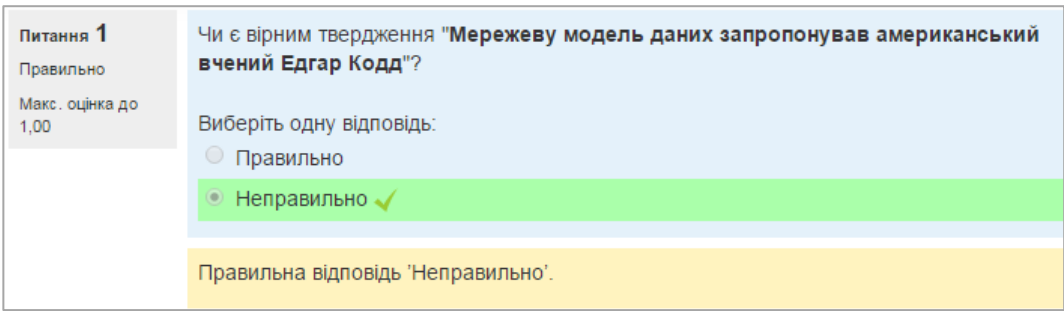

*Рис.7. Тестове завдання типу «Правильно/Неправильно»*

**Числовий**. Дозволено числові відповіді з використанням одиниць виміру, які оцінюються шляхом порівняння з різними варіантами відповідей. Відповіддю на питання є число, яке студент повинен увести з певною точністю, заданої викладачем.

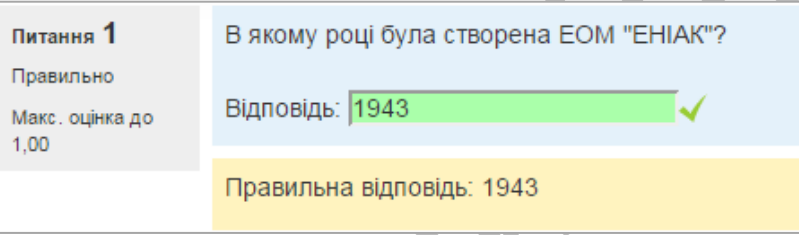

*Рис.8. Тестове завдання типу «Правильно/Неправильно»*

Розглянуті види тестових завдань були апробовані нами на прикладі 110 тестових завдань для дисципліни «Інформатика та ІКТ» і використовуються у процесі підготовки фахівців напряму підготовки «6.040302 Інформатика».